## **GARMIN.**

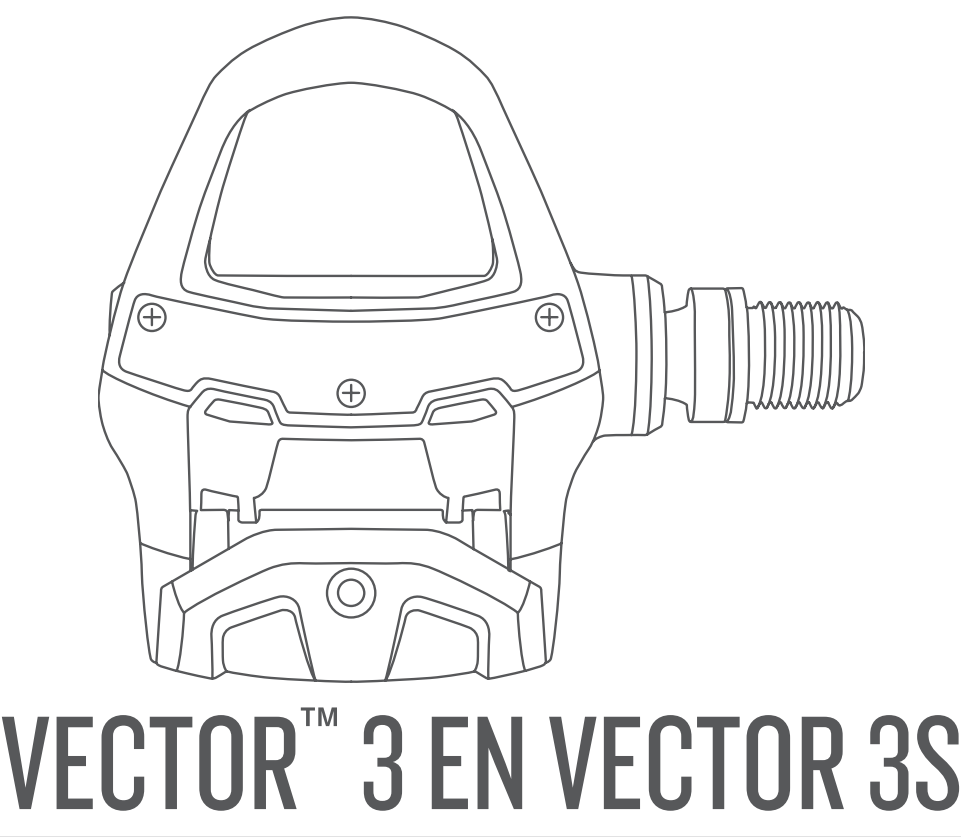

# Gebruikershandleiding

#### © 2017 Garmin Ltd. of haar dochtermaatschappijen

Alle rechten voorbehouden. Volgens copyrightwetgeving mag deze handleiding niet in zijn geheel of gedeeltelijk worden gekopieerd zonder schriftelijke toestemming van Garmin. Garmin behoudt zich het recht voor om haar producten te wijzigen of verbeteren en om wijzigingen aan te brengen in de inhoud van deze handleiding zonder de verplichting te dragen personen of organisaties over dergelijke wijzigingen of verbeteringen te informeren. Ga naar [www.garmin.com](http://www.garmin.com) voor de nieuwste updates en aanvullende informatie over het gebruik van dit product.

Garmin®, het Garmin logo, ANT+®, Edge®, fēnix® en Forerunner® zijn handelsmerken van Garmin Ltd. of haar dochtermaatschappijen, geregistreerd in de Verenigde Staten en andere landen. Garmin Connect™ en Vector™ zijn handelsmerken van Garmin Ltd. of haar dochtermaatschappijen. Deze handelsmerken mogen niet worden gebruikt zonder de uitdrukkelijke toestemming van Garmin.

Het woordmerk en de logo's van Bluetooth® zijn eigendom van Bluetooth SIG, Inc. en voor het gebruik van deze merknaam door Garmin is een licentie verkregen. Mac® is een geregistreerd handelsmerk van Apple Computer, Inc. Training Stress Score™ (TSS), Intensity Factor™ (IF) en Normalized Power™ (NP) zijn handelsmerken van Peaksware, LLC. Windows® is een geregistreerd handelsmerk van Microsoft Corporation in de Verenigde Staten en andere landen. Overige handelsmerken en merknamen zijn het eigendom van hun respectieve eigenaars.

Dit product is ANT+® gecertificeerd. Ga naar [www.thisisant.com/directory](http://www.thisisant.com/directory) voor een lijst met compatibele producten en apps.

Het FCC identificatienummer bevindt zich aan de binnenkant van het batterijcompartiment. FCC identificatienummer: IPH-03220

M/N: A03220

## Inhoudsopgave

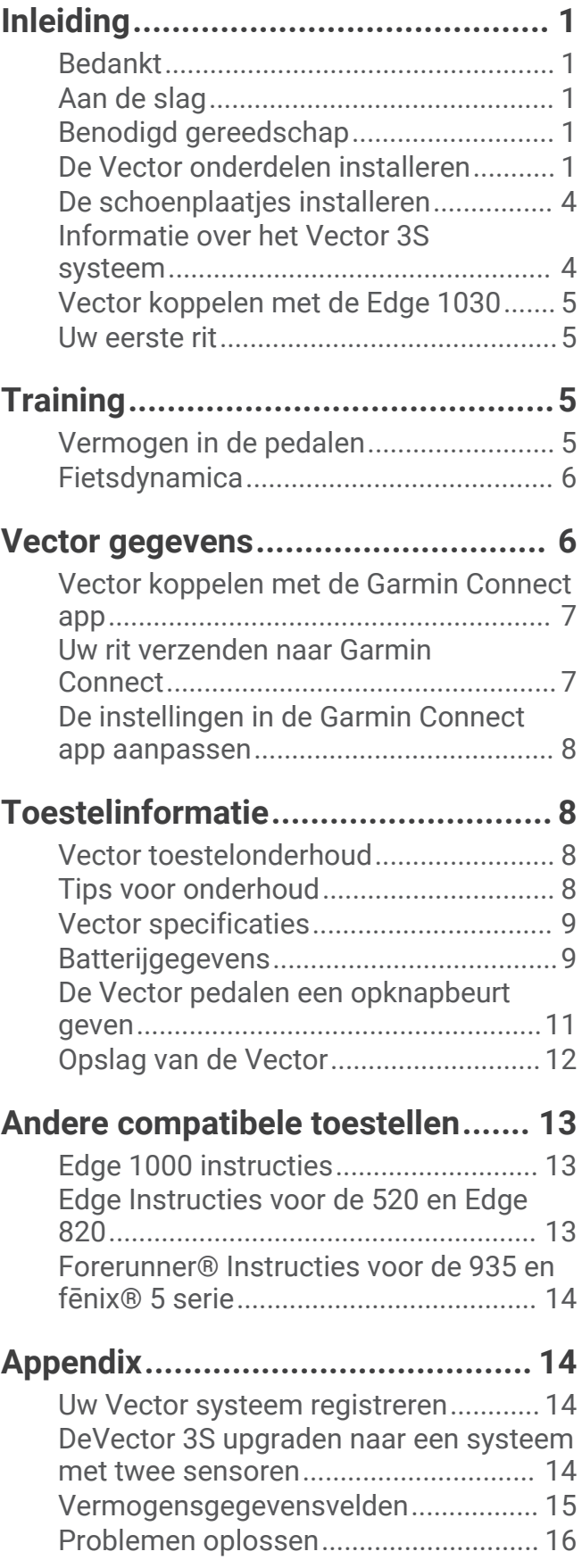

### Inleiding

#### **WAARSCHUWING**

<span id="page-4-0"></span>Lees alle instructies zorgvuldig voordat u het Vector systeem installeert en gebruikt. Verkeerd gebruik kan leiden tot ernstig letsel.

Lees de gids *Belangrijke veiligheids- en productinformatie* in de verpakking voor productwaarschuwingen en andere belangrijke informatie.

**OPMERKING:** Ga voor meer informatie naar [www.garmin.com/manuals/vector3](http://www.garmin.com/manuals/vector3) of [support.garmin.com](http://support.garmin.com).

### Bedankt

Bedankt voor uw aankoop van de Vector 3 of Vector 3S. Deze handleiding is voor beide Vector systemen.

Vector is ontwikkeld voor fietsers, door fietsers, om u een geavanceerd en nauwkeurig systeem te bieden voor het meten van vermogensprestaties tijdens het fietsen.

Vector is eenvoudig, nauwkeurig en gemakkelijk te gebruiken.

Nu is het tijd om het systeem te installeren en op pad te gaan.

### Aan de slag

- **1** Installeer de Vector onderdelen (*De Vector onderdelen installeren*, pagina 1).
- **2** Installeer de schoenplaatjes (*[De schoenplaatjes installeren](#page-7-0)*, pagina 4).
- **3** Koppel het Vector systeem met uw Edge® toestel (*[Vector koppelen met de Edge 1030](#page-8-0)*, pagina 5).
- **4** Maak een rit (*[Uw eerste rit](#page-8-0)*, pagina 5).
- **5** Bekijk uw geschiedenis (*[Vector gegevens](#page-9-0)*, pagina 6).
- **6** Verzend uw geschiedenis naar uw computer (*[Uw rit verzenden naar Garmin Connect](#page-10-0)*, pagina 7).

### Benodigd gereedschap

- Pedaalsleutel (15 mm)
- **Fietsvet**
- Inbussleutel (3 mm)
- Inbussleutel (4 mm)

### De Vector onderdelen installeren

De installatieprocedures voor de Vector 3 en Vector 3S systemen zijn grotendeels hetzelfde. Procedures die specifiek zijn voor het Vector 3S systeem worden aangegeven.

#### De installatie voorbereiden

- **1** Verwijder de bestaande pedalen.
- **2** Reinig de schroefdraad en verwijder oud vet.

### <span id="page-5-0"></span>De pedalen installeren

Deze procedure is voor het Vector 3 systeem. Installatie voor het Vector 3S systeem is hetzelfde, maar de onderdelen voor de vermogenssensor zijn alleen aangebracht in het linkerpedaal. Zie *[Informatie over het Vector](#page-7-0)  [3S systeem](#page-7-0)*, pagina 4 voor meer informatie.

- **1** Installeer eerst het rechterpedaal.
- **2** Breng een dunne laag vet aan op de schroefdraden van de pedaalas.

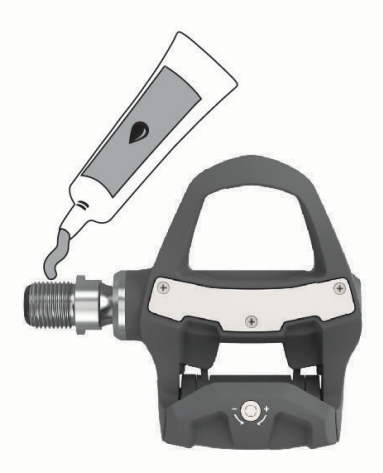

- **3** Plaats de pedaalas in de pedaalarm.
- **4** Draai de as met de hand vast.
- **5** Gebruik de pedaalsleutel om de as stevig vast te draaien.

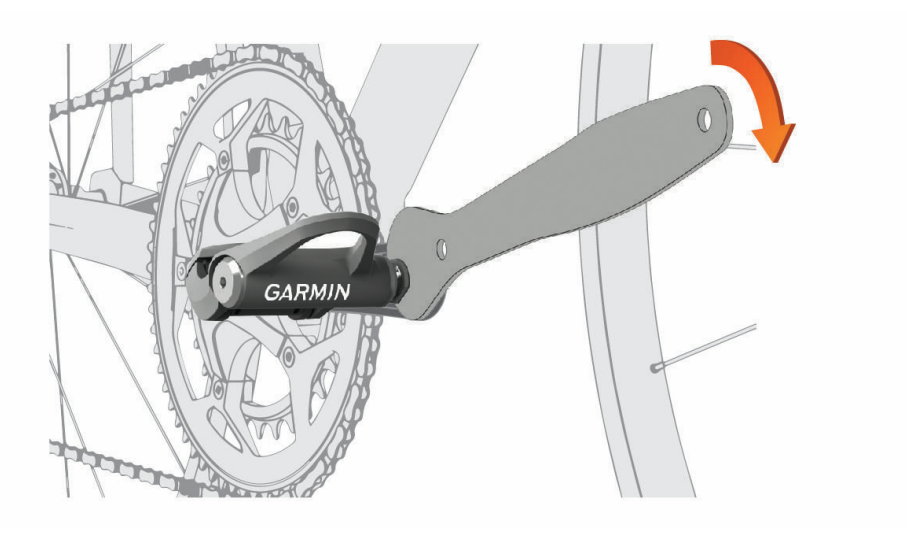

OPMERKING: Garmin<sup>®</sup> raadt een draaimoment van 34 N-m (25 lbf-ft) aan.

**6** Herhaal stap 2 tot en met 5 om het linkerpedaal te installeren. **OPMERKING:** De linkerpedaalas heeft een linkshandige (omgekeerde) schroefdraad.

- **7** Zet uw fietsketting op het grootste voorblad en het kleinste kettingwiel.
- **8** Draai de pedaalarm rond om de afstand te controleren.

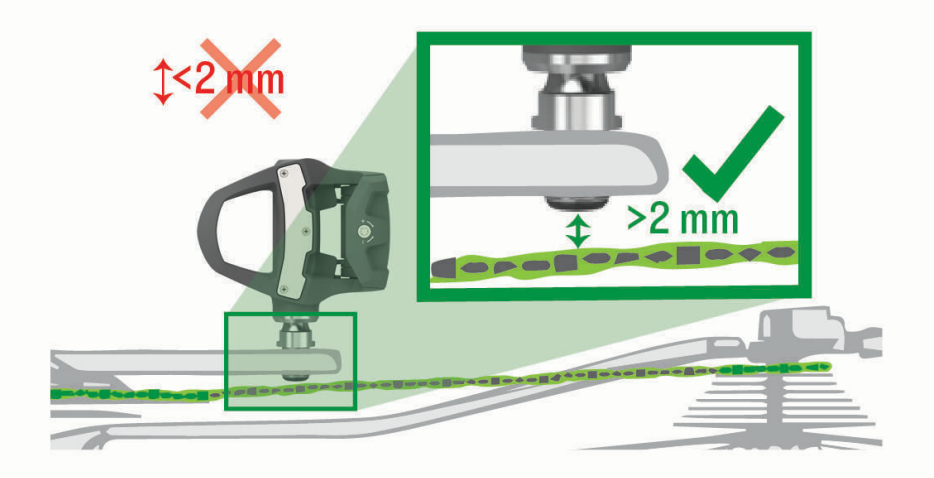

**OPMERKING:** Garmin raadt een afstand van minimaal 2 mm tussen het pedaal en de ketting aan. Als het pedaal tegen de ketting aan schuurt, kunt u een (meegeleverde) vulring tussen de as en de pedaalarm toevoegen om de ruimte groter te maken. Als u een gelijke Q-factor wilt handhaven, kunt u een vulring toevoegen aan de linker pedaalas. Gebruik niet meer dan één vulring per pedaal.

#### Statuslampje van pedaal

Een knipperend lampje geeft aan dat er een probleem is met het systeem dat uw aandacht behoeft. Foutcodes verdwijnen als de problemen zijn opgelost en u uw Vector systeem hebt gesynchroniseerd met de Garmin

Connect™ app of uw Edge toestel. Het lampje bevindt zich aan de binnenkant van de pedaalas  $\bigcup$ .

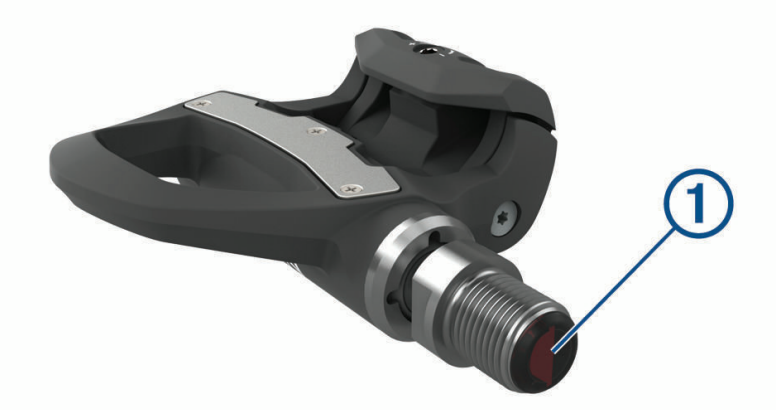

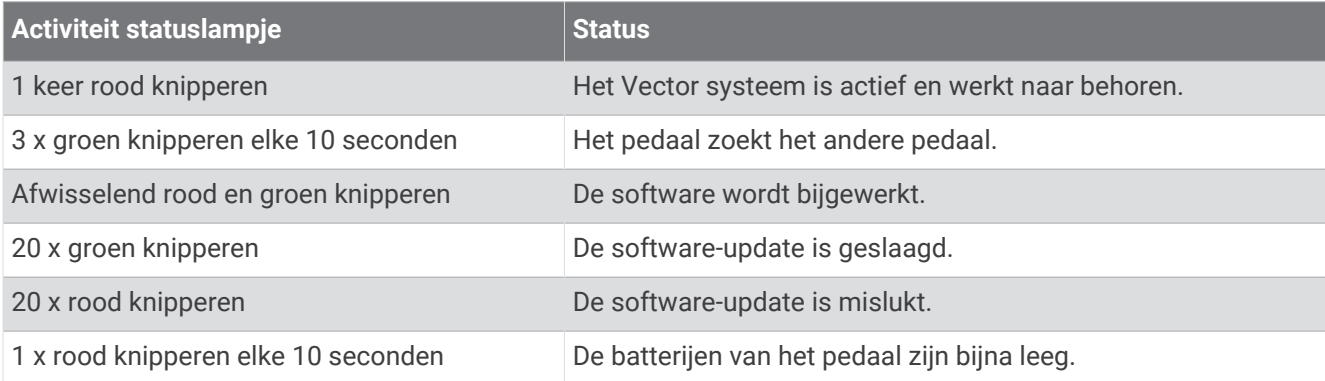

### <span id="page-7-0"></span>De schoenplaatjes installeren

**OPMERKING:** Het linker- en rechterschoenplaatje zijn hetzelfde.

- **1** Breng een dun laagje vet aan op de schroefdraad van de schoenplaatjes.
- **2** Breng het schoenplaatje  $\left(1\right)$ , de vulringen  $\left(2\right)$  en de bouten  $\left(3\right)$  op één lijn.

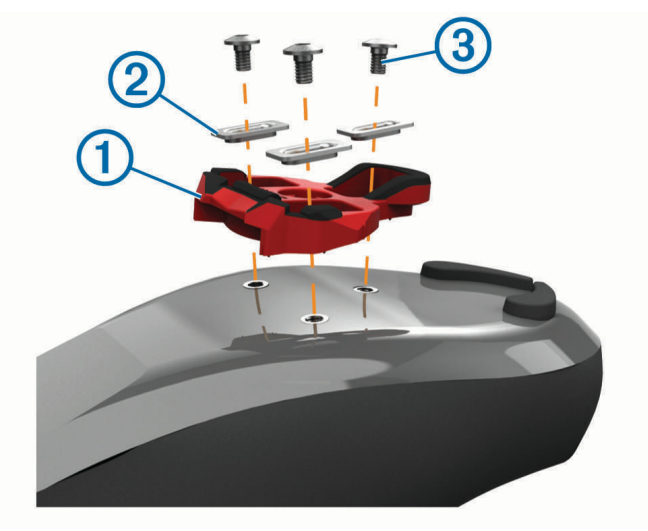

- **3** Gebruik een inbussleutel van 4 mm om elke bout losjes te bevestigen op de zool van de schoen.
- **4** Breng het schoenplaatje in de gewenste positie op de schoen. Deze positie kan worden aangepast na een testrit.
- **5** Bevestig het schoenplaatje stevig op de schoen. **OPMERKING:** Garmin raadt een draaimoment van 5 tot 8 N-m (4 tot 6 lbf-ft) aan.

#### De vr**ij**maakspanning instellen

#### *LET OP*

Draai de schroef voor de vrijmaakspanning aan de onderkant van het pedaal niet te strak aan. De vrijmaakspanning moet voor beide pedalen gelijk worden afgesteld.

Gebruik een inbussleutel van 3 mm om de vrijmaakspanning van elk pedaal in te stellen.

Een opening aan de achterzijde van de pedaalbinding geeft het toegestane bereik aan.

### Informatie over het Vector 3S systeem

De Vector 3S heeft één sensor en meet de kracht die wordt uitgeoefend op het linkerpedaal om het gemiddelde totale vermogen te berekenen. Zie *[DeVector 3S upgraden naar een systeem met twee sensoren](#page-17-0)*, pagina 14 voor informatie over upgrades.

**OPMERKING:** Het Vector 3S systeem biedt geen ondersteuning voor fietsdynamica.

### <span id="page-8-0"></span>Vector koppelen met de Edge 1030

Voordat u Vector gegevens op het Edge toestel kunt bekijken, moet u de toestellen koppelen.

Koppelen is het verbinden van draadloze ANT+® sensors. Deze procedure bevat instructies voor de Edge 1030. Als u een ander compatibel toestel hebt, raadpleeg dan *[Andere compatibele toestellen](#page-16-0)*, pagina 13 of ga naar [www.garmin.com/manuals/vector3.](http://www.garmin.com/manuals/vector3)

- **1** Breng het Edge toestel binnen bereik (3 m) van de sensor.
- **OPMERKING:** Zorg ervoor dat u minstens 10 m bij andere ANT+ sensors vandaan bent tijdens het koppelen.
- **2** Schakel het Edge toestel in.
- **3** Selecteer > **Sensors** > **Voeg sensor toe** > **Vermogen**.
- **4** Draai de pedaalarm.
- **5** Selecteer uw sensor.
- **6** Selecteer **Voeg toe**.

Als de sensor is gekoppeld met uw toestel, gaat  $\blacktriangleright$  branden. U kunt een gegevensveld aanpassen om vermogensgegevens weer te geven (*De gegevensvelden aanpassen*, pagina 5).

### Uw eerste rit

Voordat u voor de eerste keer gaat fietsen met de Vector, dient u de pedaalarmlengte in te voeren. Het Vector systeem voert automatisch een kalibratie uit na elke rit. U moet de pedaalarmlengte ook invoeren als u de Vector naar een andere fiets overzet.

Deze procedure bevat instructies voor het Edge 1030 toestel. Als u een ander compatibel toestel hebt, raadpleeg dan *[Andere compatibele toestellen](#page-16-0)*, pagina 13 of ga naar [www.garmin.com/manuals/vector3](http://www.garmin.com/manuals/vector3).

#### De pedaalarmlengte invoeren

De pedaalarmlengte staat vaak vermeld op de pedaalarm. Deze procedure bevat instructies voor de Edge 1030. Als u een ander compatibel toestel hebt, raadpleeg dan *[Andere compatibele toestellen](#page-16-0)*, pagina 13 of lees de gebruikershandleiding.

- **1** Draai de pedalen een paar keer rond om de Vector te activeren.
- **2** Selecteer > **Sensors**.
- **3** Selecteer uw sensor.
- **4** Selecteer **Sensordetails** > **Pedaallengte**.
- **5** Voer de pedaalarmlengte in en selecteer  $\blacktriangledown$ .

#### De gegevensvelden aanpassen

Deze procedure bevat instructies voor de Edge 820, 1000 en 1030 toestellen. Als u een ander compatibel toestel hebt, raadpleegt u de gebruikershandleiding bij uw toestel.

- **1** Houd uw vinger op een gegevensveld om het te wijzigen.
- **2** Selecteer een categorie.
- **3** Selecteer een gegevensveld.

### **Training**

### Vermogen in de pedalen

Vector meet het vermogen in de pedalen.

Vector meet een paar honderd keer per seconde de kracht die u uitoefent. Vector meet ook uw cadans of pedaalrotatiesnelheid. Door de kracht, de richting van de kracht, de rotatie van de pedaalarm en de tijd te meten, kan Vector het vermogen bepalen (Watt). Omdat Vector het onafhankelijke vermogen per been (links en rechts) meet, wordt de vermogensbalans links/rechts weergegeven.

**OPMERKING:** Het Vector S systeem geeft geen vermogensbalans tussen het linker- en rechterpedaal.

### <span id="page-9-0"></span>Fietsdynamica

Fietsdynamicameters meten hoeveel kracht u uitoefent tijdens de pedaalslag en waar u kracht uitoefent op het pedaal om u inzicht te geven in uw fietstechniek. Als u weet hoe en waar u kracht uitoefent, kunt u efficiënter trainen en uw bikefitting beoordelen.

**OPMERKING:** U dient over een systeem met twee sensors te Vector beschikken om fietsdynamicameters te kunnen gebruiken.

Ga voor meer informatie naar [www.garmin.com/cyclingdynamics](http://www.garmin.com/cyclingdynamics).

#### Fietsdynamica gebruiken

Voordat u fietsdynamica kunt gebruiken, moet u de Vector vermogensmeter koppelen met uw toestel (*[Vector](#page-8-0) [koppelen met de Edge 1030](#page-8-0)*, pagina 5).

**OPMERKING:** Voor het opslaan van fietsdynamicagegevens is extra toestelgeheugen nodig.

- **1** Maak een rit.
- **2** Blader naar het fietsdynamicascherm om uw vermogensfasegegevens  $(1)$ , totale vermogen  $(2)$  en pedaalmidden-offset  $\overline{3}$  te bekijken.

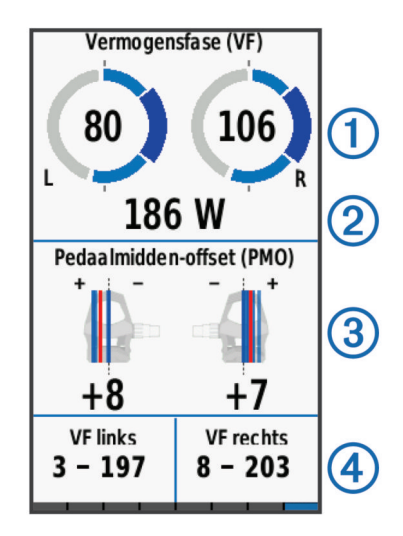

**3** Houd zo nodig uw vinger op een gegevensveld  $\overline{4}$  om het te wijzigen (*[De gegevensvelden aanpassen](#page-8-0)*, [pagina 5](#page-8-0)).

**OPMERKING:** De twee gegevensvelden onder aan het scherm kunnen worden aangepast.

U kunt de rit verzenden naar de Garmin Connect app om meer fietsdynamicagegevens te bekijken (*[Uw rit](#page-10-0)  [verzenden naar Garmin Connect](#page-10-0)*, pagina 7).

#### Vermogensfasegegevens

Vermogensfase is het pedaalslaggebied (tussen de beginpedaalhoek en de eindpedaalhoek) waar u positief vermogen produceert.

#### Pedaalmidden-offset

Pedaalmidden-offset is de locatie op het pedaaloppervlak waar u druk uitoefent.

### Vector gegevens

Uw ritgegevens of geschiedenis wordt opgeslagen op uw Edge toestel of een ander compatibel Garmin toestel. Dit gedeelte bevat instructies voor de Edge 1030.

**OPMERKING:** De geschiedenis wordt niet vastgelegd wanneer de timer is gestopt of gepauzeerd.

Als het geheugen van het toestel vol is, wordt er een bericht weergegeven. Het toestel overschrijft of verwijdert niet automatisch uw geschiedenis. Upload uw geschiedenis regelmatig naar Garmin Connect om al uw ritgegevens bij te houden.

### <span id="page-10-0"></span>Vector koppelen met de Garmin Connect app

U kunt de Vector software en instellingen bijwerken met de Garmin Connect app.

**OPMERKING:** Het linkerpedaal ontvangt de software-update. en stuurt deze naar het rechterpedaal.

- **1** U kunt de Garmin Connect app via de app store op uw smartphone installeren en openen.
- **2** Draai de pedaalarm.
- **3** Selecteer een optie om uw toestel toe te voegen aan uw Garmin Connect account:
	- Als dit het eerste toestel is dat u koppelt met de Garmin Connect app, volgt u de instructies op het scherm.
	- Als u reeds een toestel hebt gekoppeld met de Garmin Connect app, selecteert u **Garmin toestellen** > **Voeg toestel toe** in het instellingenmenu en volgt u de instructies op het scherm.

### Uw rit verzenden naar Garmin Connect

- Synchroniseer uw Edge toestel met de Garmin Connect app op uw smartphone.
- Gebruik de USB-kabel die bij uw Edge toestel is geleverd om ritgegevens naar uw Garmin Connect account op uw computer te sturen.

### Garmin Connect

U kunt contact houden met uw vrienden op Garmin Connect. Garmin Connect biedt u de hulpmiddelen om te volgen, te analyseren, te delen en elkaar aan te moedigen. Leg de prestaties van uw actieve lifestyle vast, zoals hardloopsessies, wandelingen, fietstochten, zwemsessies, hikes, triatlons en meer.

U kunt uw gratis Garmin Connect account maken wanneer u uw toestel met uw telefoon koppelt met behulp van de Garmin Connect app, of u kunt naar [garminconnect.com](http://www.garminconnect.com) gaan.

- **Uw activiteiten opslaan**: Nadat u een activiteit met uw toestel hebt voltooid en opgeslagen, kunt u die activiteit uploaden naar Garmin Connect en deze zo lang bewaren als u zelf wilt.
- **Uw gegevens analyseren**: U kunt meer gedetailleerde informatie over uw activiteit weergeven, zoals tijd, afstand, hoogte, hartslag, verbrande calorieën, cadans, een bovenaanzicht van de kaart, tempo- en snelheidsgrafieken, en instelbare rapporten.

**OPMERKING:** Voor sommige gegevens hebt u een optioneel accessoire nodig, zoals een hartslagmeter.

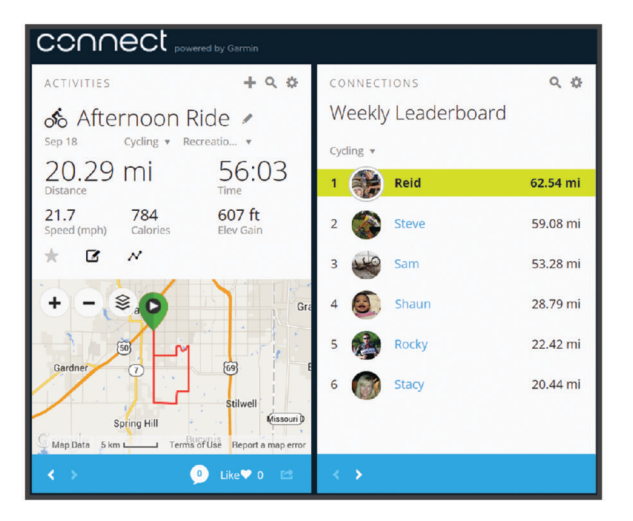

**Uw activiteiten delen**: U kunt contact houden met vrienden en elkaars activiteiten volgen of koppelingen naar uw activiteiten plaatsen op uw favoriete sociale netwerksites.

### <span id="page-11-0"></span>De USB-kabel loskoppelen

Als uw toestel als een verwisselbaar station of volume is aangesloten op uw computer, dient u het toestel op een veilige manier los te koppelen om gegevensverlies te voorkomen. Als uw toestel als een draagbaar toestel is aangesloten op uw Windows® computer, hoeft u het niet op een veilige manier los te koppelen.

- **1** Voer een van onderstaande handelingen uit:
	- Op Windows computers: Selecteer het pictogram **Hardware veilig verewijderen** in het systeemvak en selecteer uw toestel.
	- Voor Apple® computers selecteert u het toestel en selecteert u **File** > **Eject**.
- **2** Koppel de kabel los van uw computer.

### De instellingen in de Garmin Connect app aanpassen

U kunt de pedaalarmlengte, de schaalfactor en de instellingen voor fietsdynamica instellen in de Garmin Connect app.

- Selecteer **Garmin toestellen** in het instellingenmenu van de Garmin Connect app en selecteer vervolgens uw toestel.
- Synchroniseer het Vector systeem met de Garmin Connect app om de wijzigingen toe te passen (*[Vector](#page-10-0)  [koppelen met de Garmin Connect app](#page-10-0)*, pagina 7).

### Toestelinformatie

### Vector toestelonderhoud

*LET OP*

Houd de onderdelen schoon en vrij van vuil.

Gebruik nooit een scherp voorwerp om het toestel schoon te maken.

Gebruik geen chemische reinigingsmiddelen, oplosmiddelen en insectenwerende middelen die plastic onderdelen en oppervlakken kunnen beschadigen.

Houd de componenten niet onder water of spuit deze niet af met een hogedrukspuit.

Bewaar het toestel niet op een plaats waar het langdurig aan extreme temperaturen kan worden blootgesteld, omdat dit onherstelbare schade kan veroorzaken.

Vervang onderdelen alleen door Garmin onderdelen. Raadpleeg uw Garmin dealer of de Garmin website.

### Tips voor onderhoud

*LET OP*

Met sommige fietsgereedschappen kunt u de lak van Vector onderdelen beschadigen.

• Plaats waspapier of een doek tussen het gereedschap en de onderdelen.

- Draai de pedaalarm rond om de afstand te controleren, nadat u aanpassingen hebt gemaakt aan de fiets.
- Houd Vector onderdelen schoon.
- Als u de Vector naar een andere fiets overzet, dient u de schroefdraad en de oppervlakken goed te reinigen.
- Ga naar [www.garmin.com/manuals/vector3](http://www.garmin.com/manuals/vector3) voor de meest recente updates en informatie.

### <span id="page-12-0"></span>Vector specificaties

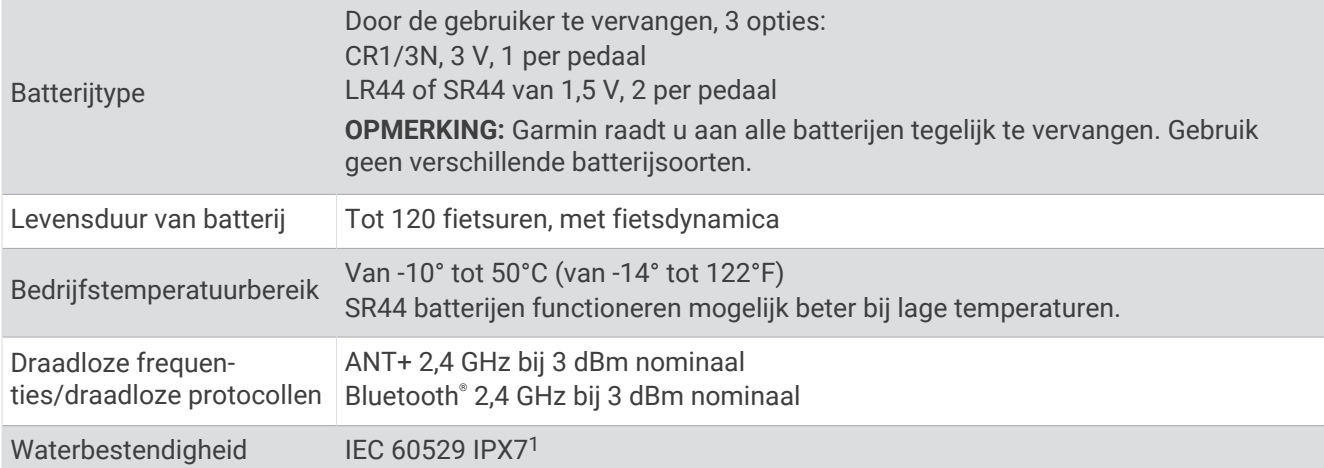

### Batter**ij**gegevens

Het Vector systeem controleert het batterijniveau van beide pedalen en verstuurt statusinformatie naar uw Edge toestel. Als u een waarschuwing krijgt dat de batterij bijna leeg is, kunt u de batterij nog ongeveer 10-20 uur gebruiken.

### De batter**ij**en vervangen

#### **WAARSCHUWING**

Lees de gids *Belangrijke veiligheids- en productinformatie* in de verpakking voor productwaarschuwingen en andere belangrijke informatie.

Elk pedaal maakt gebruik van één CR1/3N-batterij of twee LR44- of SR44-batterijen.

**OPMERKING:** Garmin raadt u aan alle batterijen tegelijk te vervangen. Gebruik geen verschillende batterijsoorten.

**1** Gebruik een inbussleutel van 4 mm om het batterijdeksel  $\Omega$  te verwijderen.

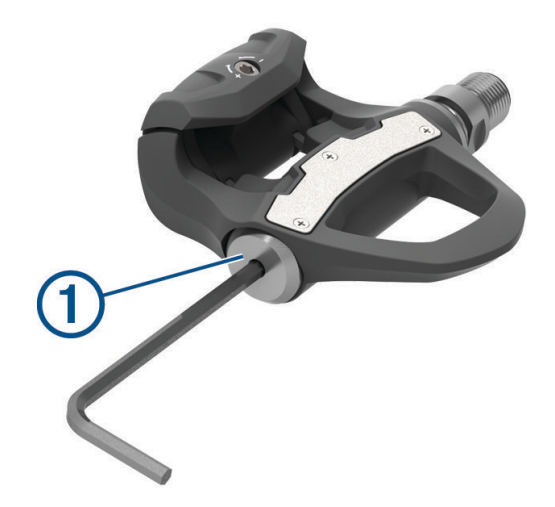

- **2** Verwijder de batterijen.
- **3** Wacht 5 tot 10 seconden.

<sup>&</sup>lt;sup>1</sup> Het toestel is bestand tegen incidentele blootstelling aan water tot een diepte van 1 meter gedurende maximaal 30 minuten. Ga voor meer informatie naar [www.garmin.com/waterrating](http://www.garmin.com/waterrating).

**4** Plaats de nieuwe batterijen in het batterijdeksel met de polen in de juiste richting.

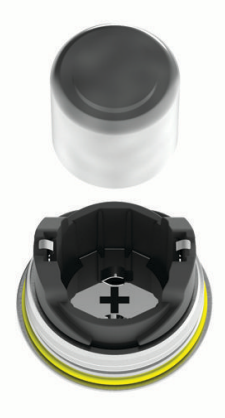

- **5** Vervang het batterijdeksel, en draai deze met de hand vast. **OPMERKING:** Zorg dat u de afdichtring niet beschadigt of verliest.
- **6** Gebruik een inbussleutel van 4 mm om het batterijdeksel stevig vast te draaien. **OPMERKING:** Draai het batterijdeksel niet te stevig vast. Het deksel zit voldoende vast wanneer de afdichtring niet meer zichtbaar is.

Het rode pedaallampje knippert één keer.

### <span id="page-14-0"></span>De Vector pedalen een opknapbeurt geven

U kunt de pedaalassen uit elkaar halen en weer in elkaar zetten om de onderdelen schoon te maken en in te vetten.

*LET OP* Garmin raadt u aan één pedaal per keer onder handen te nemen, zodat u precies weet voor welk pedaal alle kleine schroefjes en afdichtingen zijn bedoeld. U hebt het volgende nodig: een inbussleutel van 4 mm, een PH 00-schroevendraaier, een pedaalsleutel van 15 mm, een dopsleutel van 12 mm met een buitendiameter kleiner dan 17 mm (normaal gesproken een 1/<sub>4</sub> inch aandrijving), en fietsvet. Wees voorzichtig en zorg dat u de Vector onderdelen niet beschadigt.

**OPMERKING:** Als u het Vector 3S systeem bezit, heeft het rechterpedaal geen batterijcompartiment.

- **1** Verwijder de pedalen van de fiets met een pedaalsleutel van 15 mm.
- **OPMERKING:** De linkerpedaalas heeft een linkshandige (omgekeerde) schroefdraad waarmee hij aan de pedaalarm is bevestigd.
- **2** Gebruik een inbussleutel van 4 mm om het batterijdeksel  $\Omega$  te verwijderen.

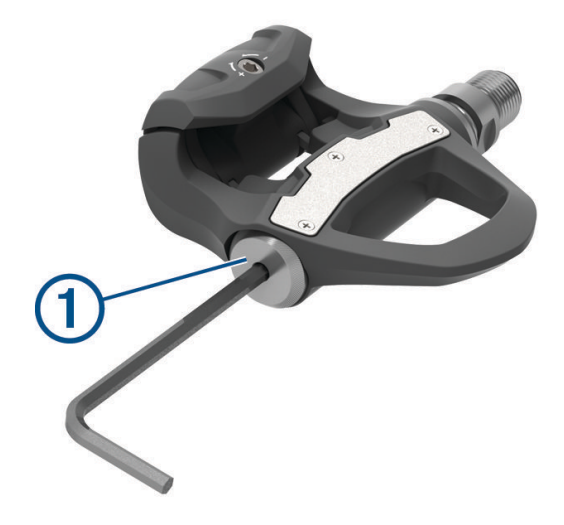

**3** Leg het batterijdeksel en de batterijen  $(2)$  terzijde.

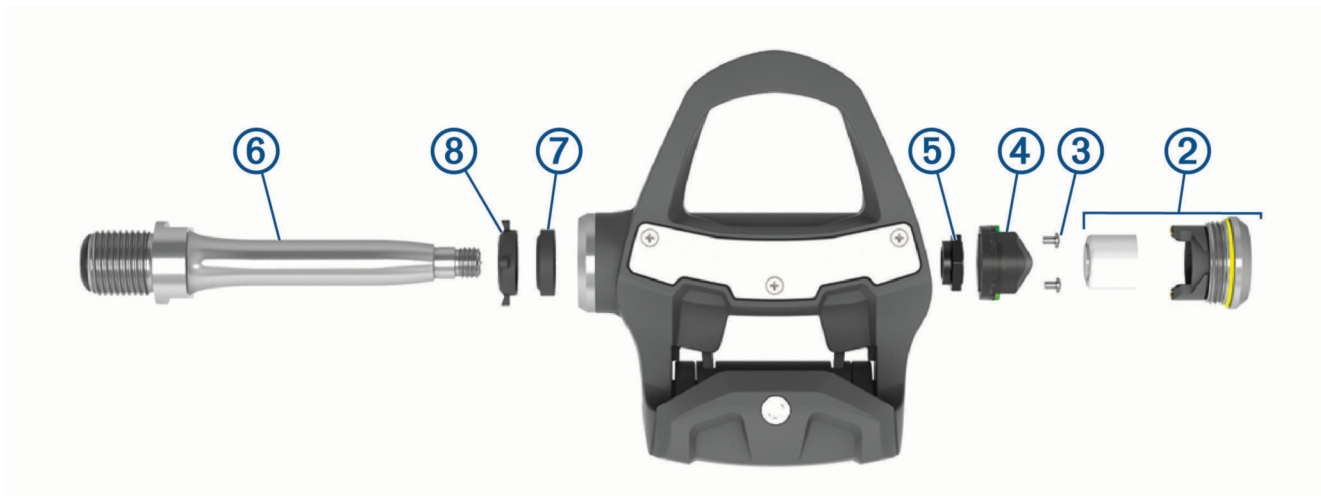

- **4** Gebruik een kleine kruiskopschroevendraaier (PH 00) om de twee schroeven  $\Omega$  in het batterijcompartiment **4**) te verwijderen.
- **5** Verwijder het batterijcompartiment.
- <span id="page-15-0"></span>**6** Houd de sleutelvlakken stevig op hun plaats met een pedaalsleutel en gebruik de dopsleutel van 12 mm om  $de$  asmoer  $\ddot{\textbf{5}}$  los te schroeven. **OPMERKING:** Het rechterpedaal heeft een zwarte asmoer en een omgekeerde schroefdraad. Het linkerpedaal heeft een zilveren asmoer. Op de sleutelvlakken van de linkeras ziet u een lijn.
- **7** Schuif de as  $\textcircled{6}$  uit de pedaalbehuizing.
- **8** Verwijder de binnenste  $\mathcal{D}$  en de buitenste afdichting  $\mathcal{B}$  aan de binnenzijde van de pedaalbehuizing. **OPMERKING:** Beide afdichtingen zijn kegelvormig om in de taps toelopende as te passen.
- **9** Verwijder al het oude vet van de onderdelen.
- **10** Plaats de binnenste afdichting in de pedaalbehuizing. Druk er stevig op totdat deze is uitgelijnd met de kogellager.
- **11** Schuif de buitenste afdichting over de as.
- **12** Smeer de kogellager in de pedaalbehuizing in met fietsvet.
- **13** Breng een laag fietsvet aan op de as.
- **14** Plaats de as in de pedaalbehuizing.

Als de buitenste afdichting beweegt, dient u deze omlaag te drukken, zodat deze op één lijn ligt met de bovenkant van de as.

- **15** Plaats de asmoer terug.
- **16** Houd de sleutelvlakken stevig op hun plaats met een pedaalsleutel en gebruik de dopsleutel van 12 mm om de asmoer naar 7 lbf-ft. (10 N-m) aan te draaien.

#### **WAARSCHUWING**

Om ervoor te zorgen dat de asmoer op zijn plaats blijft, moet u de aanbevolen specificatie voor het aandraaien volgen. Als u de moer niet goed aandraait, kunt u het pedaal tijdens een rit verliezen, wat kan leiden tot schade of ernstig lichamelijk letsel of de dood.

- **17** Plaats het batterijcompartiment en de twee schroeven weer terug.
- **18** Vervang de batterijen en het batterijdeksel, en draai deze met de hand vast.

**OPMERKING:** Zorg dat u de afdichtring niet beschadigt of verliest.

**19** Gebruik een inbussleutel van 4 mm om het batterijdeksel stevig vast te draaien.

**OPMERKING:** Draai het batterijdeksel niet te stevig vast. Het deksel zit voldoende vast wanneer de afdichtring niet meer zichtbaar is.

Het rode pedaallampje knippert één keer.

**20** Installeer de pedalen (*[De pedalen installeren](#page-5-0)*, pagina 2).

### Opslag van de Vector

Als u uw fiets transporteert of Vector een tijd niet gebruikt, raadt Garmin u aan de Vector te verwijderen en te bewaren in de productdoos.

### Andere compatibele toestellen

### <span id="page-16-0"></span>Edge 1000 instructies

### Vector koppelen met de Edge 1000

- **1** Breng het Edge toestel binnen bereik (3 m) van de sensor.
- **OPMERKING:** Zorg ervoor dat u minstens 10 m bij andere ANT+ sensors vandaan bent tijdens het koppelen.
- **2** Schakel het Edge toestel in.
- **3** Selecteer in het startscherm > **Sensors** > **Voeg sensor toe** > **Vermogen**.
- **4** Draai de pedaalarm een paar keer rond.
- **5** Selecteer uw sensor.

Wanneer de sensor is gekoppeld met uw Edge toestel, wordt een bericht weergegeven en is de sensorstatus Verbonden. U kunt een gegevensveld aanpassen om Vector gegevens weer te geven.

### De pedaalarmlengte invoeren met de Edge 1000

De pedaalarmlengte is vaak vermeld op de pedaalarm.

- **1** Draai de pedalen een paar keer rond om de Vector te activeren.
- **2** Selecteer in het startscherm > **Sensors** > > **Sensordetails** > **Pedaallengte**.
- **3** Voer de pedaalarmlengte in en selecteer  $\blacktriangleright$ .

### Edge Instructies voor de 520 en Edge 820

### Vector koppelen met de Edge 520 en Edge 820

Deze procedure bevat instructies voor de Edge 520 en Edge 820. Ga naar [www.garmin.com/manuals/vector3](http://www.garmin.com/manuals/vector3) voor meer informatie over compatibele toestellen.

- **1** Breng het Edge toestel binnen bereik (3 m) van de sensor.
	- **OPMERKING:** Zorg ervoor dat u minstens 10 m bij andere ANT+ sensoren vandaan bent tijdens het koppelen.
- **2** Selecteer of Menu.
- **3** Selecteer **Instellingen** > **Sensors** > **Voeg sensor toe** > **Vermogen**.
- **4** Draai de pedaalarm.
- **5** Selecteer uw sensor.
- **6** Selecteer **Voeg toe**.

Als de sensor is gekoppeld met uw toestel, gaat  $\leftrightarrow$  branden. U kunt een gegevensveld aanpassen om vermogensgegevens weer te geven.

#### De pedaalarmlengte invoeren met de Edge 520 en de Edge 820

De pedaalarmlengte is vaak vermeld op de pedaalarm.

- **1** Draai de pedalen een paar keer rond om de Vector te activeren.
- 2 Selecteer of Menu.
- **3** Selecteer **Instellingen** > **Sensors** > **Vermogen**.
- **4** Selecteer uw sensor.
- **5** Selecteer **Sensordetails** > **Pedaallengte**.
- **6** Voer de pedaalarmlengte in en selecteer  $\blacktriangledown$ .

### <span id="page-17-0"></span>Forerunner Instructies voor de 935 en fēnix 5 serie

### Vector koppelen met de Forerunner 935 en fēnix 5 serie

Deze procedure bevat instructies voor horloges uit de Forerunner 935 en fēnix 5 serie. Ga naar [www.garmin](http://www.garmin.com/manuals/vector3) [.com/manuals/vector3](http://www.garmin.com/manuals/vector3) voor meer informatie over compatibele horloges.

**1** Breng uw compatibele horloge binnen bereik (3 m) van de sensor.

**OPMERKING:** Zorg ervoor dat u minstens 10 m bij andere ANT+ sensors vandaan bent tijdens het koppelen.

- **2** Houd of **MENU** ingedrukt.
- **3** Selecteer **Instellingen** > **Sensors en accessoires** > **Voeg nieuw toe** > **Vermogen**.
- **4** Draai de pedaalarm.
- **5** Selecteer uw sensor.

Als de sensor is gekoppeld met uw toestel wordt de status van de sensor gewijzigd van Zoeken naar Verbonden. Sensorgegevens worden weergegeven in de reeks gegevenspagina's of in een aangepast gegevensveld.

#### De pedaalarmlengte invoeren met de Forerunner 935 en de fēnix 5 serie

De pedaalarmlengte is vaak vermeld op de pedaalarm.

- **1** Draai de pedalen een paar keer rond om de Vector te activeren.
- **2** Houd of **MENU** ingedrukt.
- **3** Selecteer **Instellingen** > **Sensors en accessoires** > **Vermogen**.
- **4** Selecteer uw sensor.
- **5** Selecteer **Pedaallengte**.
- **6** Voer de pedaalarmlengte in en selecteer  $\blacktriangledown$ .

### Appendix

### Uw Vector systeem registreren

Vul de onlineregistratie vandaag nog in, zodat wij u beter kunnen helpen.

- Ga naar de Garmin Connect app.
- Bewaar uw originele aankoopbewijs of een fotokopie op een veilige plek.

### DeVector 3S upgraden naar een systeem met twee sensoren

Voordat u het nieuwe rechterpedaal installeert, dient u het linkerpedaal te koppelen en te verbinden met een compatibel Edge toestel of de Garmin Connect app.

- **1** Bekijk de Vector installatie-instructies (*[De Vector onderdelen installeren](#page-4-0)*, pagina 1).
- **2** Verwijder het bestaande rechterpedaal.
- **3** Installeer het nieuwe rechterpedaal (*[De pedalen installeren](#page-5-0)*, pagina 2).
- **4** Draai de pedaalarm.
- **5** Selecteer een optie om het rechterpedaal te verbinden met het linkerpedaal:
	- Selecteer op uw compatibele Edge toestel de optie > **Sensors**. Selecteer dan eerst uw sensor en vervolgens **Sensordetails** > **Rechtervermogenssensor koppelen**. Voer de sensor-id in die op het pedaal staat vermeld.
	- Schakel in de toestelinstellingen in de Garmin Connect app de optie **Rechterpedaal** in en voer de sensor-id in die op het pedaal staat vermeld.

### <span id="page-18-0"></span>Vermogensgegevensvelden

**OPMERKING:** Deze lijst bevat vermogensgegevensvelden voor het Edge 1030 toestel. Als u een ander compatibel toestel hebt, raadpleeg dan de gebruikershandleiding bij uw toestel.

**OPMERKING:** Gegevensvelden voor pedaalsouplesse, effectiviteit draaimoment en balans worden niet ondersteund door het Vector S systeem.

- **Balans**: De huidige vermogensbalans links/rechts.
- **Balans 10 sec gemiddeld**: Het voortschrijdend gemiddelde (10 seconden) van de vermogensbalans links/ rechts.
- **Balans 30 sec gemiddeld**: Het voortschrijdend gemiddelde (30 seconden) van de vermogensbalans links/ rechts.

**Balans - 3 sec gemiddeld**: Het voortschrijdend gemiddelde (drie seconden) van de vermogensbalans links/ rechts.

**Balans - Gemiddeld**: De gemiddelde vermogensbalans links/rechts voor de huidige activiteit.

**Balans - Ronde**: De gemiddelde vermogensbalans links/rechts voor de huidige ronde.

- **Cadans**: Fietsen. Het aantal omwentelingen van de pedaalarm. Voor weergave van deze gegevens moet uw toestel zijn aangesloten op een cadansaccessoire.
- **Cadans Gemiddeld**: Fietsen. De gemiddelde cadans voor de huidige activiteit.

**Cadansgraf.**: Een lijndiagram dat uw cadanswaarden voor de huidige activiteit weergeeft.

**Cadans - Ronde**: Fietsen. De gemiddelde cadans voor de huidige ronde.

**Doelvermogen**: Het geleverde doelvermogen tijdens een activiteit.

**Effectiviteit van draaimoment**: Meting van de pedaalslagen-efficiëntie van een gebruiker.

**Indoortrainer-weerstand**: Het weerstandsniveau van een indoor trainer.

- **PCO**: Pedaalmidden-offset. Pedaalmidden-offset is de locatie op het pedaaloppervlak waarop kracht wordt uitgeoefend.
- **Pedaalsoepelheid**: De meting van de krachtverdeling op de pedalen bij iedere pedaalslag door een gebruiker.

**PMO - Gemiddeld**: De gemiddelde pedaalmidden-offset voor de huidige activiteit.

- **PMO Ronde**: De gemiddelde pedaalmidden-offset voor de huidige ronde.
- **Staafgrafiek cadans**: Een staafdiagram dat uw cadanswaarden voor de huidige activiteit weergeeft.

**Staafgrafiek vermogen**: Een staafdiagram dat uw vermogen weergeeft.

**Tijd in zone**: De tijd verstreken in elke vermogenszone.

**Tijd staand**: De tijd dat u staand op de pedalen hebt getrapt voor de huidige activiteit.

**Tijd staand - ronde**: De tijd dat u staand op de pedalen hebt getrapt voor de huidige ronde.

**Tijd zittend**: De tijd dat u zittend op de pedalen hebt getrapt voor de huidige activiteit.

**Tijd zittend - ronde**: De tijd dat u zittend op de pedalen hebt getrapt voor de huidige ronde.

**Verm.fase - L. piek gem.**: De gemiddelde piekvermogensfasehoek voor het linkerbeen voor de huidige activiteit.

**Verm.fase - R. piek gem.**: De gemiddelde piekvermogensfasehoek voor het rechterbeen voor de huidige activiteit.

- **Verm. gem. 10 s watts/kg**: Het voortschrijdend gemiddelde (10 seconden) van het uitgangsvermogen in watt per kilogram.
- **Verm. gem. 30 s watts/kg**: Het voortschrijdend gemiddelde (30 seconden) van het uitgangsvermogen in watt per kilogram.
- **Verm. gem. 3 s watts/kg**: Het voortschrijdend gemiddelde (3 seconden) van het uitgangsvermogen in watt per kilogram.
- **Vermogen**: Het huidige uitgangsvermogen in watt. Uw toestel moet zijn aangesloten op een compatibele vermogensmeter.
- **Vermogen %FTP**: Het huidige uitgangsvermogen als percentage van het functionele drempelvermogen (FTP).
- **Vermogen 10 sec gem.**: Het voortschrijdend gemiddelde (10 seconden) van het uitgangsvermogen.
- **Vermogen 30 sec gem.**: Het voortschrijdend gemiddelde (30 seconden) van het uitgangsvermogen.

<span id="page-19-0"></span>**Vermogen - 3 sec gem.**: Het voortschrijdend gemiddelde (3 seconden) van het uitgangsvermogen.

**Vermogen - Gemiddeld**: Het gemiddelde uitgangsvermogen voor de huidige activiteit.

Vermogen - IF: De Intensity Factor<sup>™</sup> voor de huidige activiteit.

**Vermogen - kJ**: De totale verrichte inspanningen (uitgangsvermogen) in kilojoules.

**Vermogen - Laatste ronde**: Het gemiddelde uitgangsvermogen voor de laatste voltooide ronde.

**Vermogen - Max. ronde**: Het hoogste uitgangsvermogen voor de huidige ronde.

- **Vermogen Maximum**: Het hoogste uitgangsvermogen voor de huidige activiteit.
- **Vermogen NP**: De Normalized Power™ voor de huidige activiteit.

**Vermogen - NP laatste ronde**: Het gemiddelde Normalized Power van de laatste voltooide ronde.

**Vermogen - NP ronde**: Het gemiddelde Normalized Power van de huidige ronde.

- **Vermogen Ronde**: Het gemiddelde uitgangsvermogen voor de huidige ronde.
- **Vermogensfase L.**: De huidige vermogensfasehoek voor het linkerbeen. Vermogensfase is het pedaalslaggebied waar positief vermogen wordt geproduceerd.

**Vermogensfase - L. gemiddeld**: De gemiddelde vermogensfasehoek voor het linkerbeen voor de huidige activiteit.

**Vermogensfase - L. piek**: De huidige piekvermogensfasehoek voor het linkerbeen. Piekvermogensfase is het hoekgebied waarover de fietser het piekgedeelte van de aandrijfkracht uitoefent.

**Vermogensfase - L. ronde**: De gemiddelde vermogensfasehoek voor het linkerbeen voor de huidige ronde.

- **Vermogensfase Piek ronde links**: De gemiddelde piekvermogensfasehoek voor het linkerbeen voor de huidige ronde.
- **Vermogensfase R.**: De huidige vermogensfasehoek voor het rechterbeen. Vermogensfase is het pedaalslaggebied waar positief vermogen wordt geproduceerd.
- **Vermogensfase R. gemiddeld**: De gemiddelde vermogensfasehoek voor het rechterbeen voor de huidige activiteit.
- **Vermogensfase R. piek**: De huidige piekvermogensfasehoek voor het rechterbeen. Piekvermogensfase is het hoekgebied waarover de fietser het piekgedeelte van de aandrijfkracht uitoefent.
- **Vermogensfase R. Piek ronde**: De gemiddelde piekvermogensfasehoek voor het rechterbeen voor de huidige ronde.

**Vermogensfase - R. ronde**: De gemiddelde vermogensfasehoek voor het rechterbeen voor de huidige ronde.

**Vermogensgrafiek**: Een lijndiagram dat uw vermogen voor de huidige activiteit weergeeft.

**Vermogenszone**: Het huidige uitgangsvermogensbereik (1–7), gebaseerd op uw FTP of aangepaste instellingen.

**Vermogen - TSS**: De Training Stress Score™ voor de huidige activiteit.

**Vermogen - watt/kg**: De hoeveelheid uitgangsvermogen in watt per kilogram.

**Vermogen - watt/kg - gemiddeld**: Het gemiddelde uitgangsvermogen in watt per kilogram.

**Vermogen - watt/kg - ronde**: Het gemiddelde uitgangsvermogen in watt per kilogram voor de huidige ronde.

### Problemen oplossen

### De Vector software b**ij**werken met behulp van de Edge 520, 820, 1000 of 1030

Voordat u de software kunt bijwerken, moet u uw Edge toestel koppelen met uw Vector systeem.

**OPMERKING:** Het linkerpedaal ontvangt de software-update en stuurt deze naar het rechterpedaal.

- **1** Stuur uw ritgegevens naar uw Garmin Connect account. Garmin Connect zoekt automatisch naar software-updates en verzendt deze naar uw Edge toestel.
- **2** Breng uw Edge toestel binnen bereik (3 m) van de sensor.
- **3** Draai de pedaalarm een paar keer rond.

Het Edge toestel vraagt u om software-updates die klaar staan te installeren.

**4** Volg de instructies op het scherm.

### De Vector pedalen herstellen

Als het toestel niet meer reageert, dient u het mogelijk te herstellen door het batterijdeksel te verwijderen en opnieuw te plaatsen. Uw gegevens worden dan niet gewist.

**1** Gebruik een inbussleutel van 4 mm om het batterijdeksel  $\Omega$  te verwijderen.

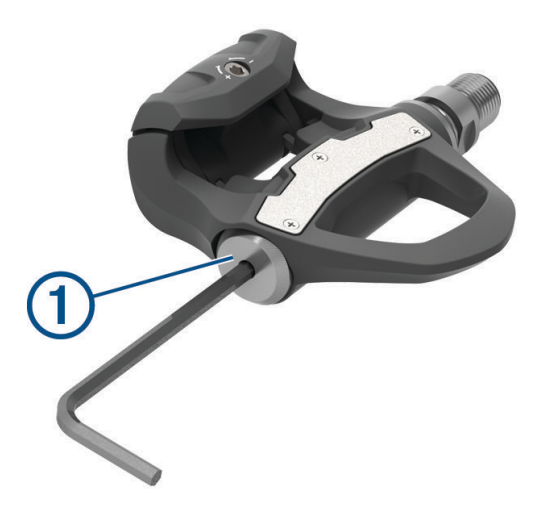

- **2** Vervang het deksel, en draai deze met de hand stevig vast. **OPMERKING:** Zorg dat u de afdichtring niet beschadigt of verliest.
- **3** Gebruik een inbussleutel van 4 mm om het batterijdeksel stevig vast te draaien. **OPMERKING:** Draai het batterijdeksel niet te stevig vast. Het deksel zit voldoende vast wanneer de afdichtring niet meer zichtbaar is.

Het rode pedaallampje knippert één keer.

#### Een statische draaimoment-test uitvoeren

*LET OP*

De statische draaimoment-test is bedoeld voor ervaren fietsers en installateurs. Deze test is onder normale omstandigheden niet nodig om goede resultaten te behalen met het Vector systeem. Deze test is beschikbaar voor compatibele Edge toestellen.

Garmin adviseert de statische draaimoment-test minimaal drie keer uit te voeren en de gerapporteerde draaimoment-waarden te middelen.

- **1** Ga naar [support.garmin.com](http://support.garmin.com).
- **2** Voer de naam van uw product in.
- **3** Voer vervolgens ''draaimoment-test'' in om de veelgestelde vragen over dit onderwerp te lezen.

Als na herhaalde statische draaimoment-tests de gerapporteerde draaimoment-waarden aanzienlijk afwijken van de verwachte waarde, kunt u een schaalfactor voor één of beide pedalen invoeren. De schaalfactor wordt in het pedaal opgeslagen en past de op het pedaal berekende vermogenswaarde aan. De schaalfactor wordt verzonden naar het Edge toestel en opgeslagen op het Edge toestel.

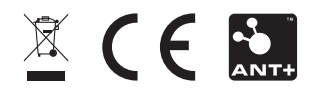

Augustus 2022 GUID-297604DF-2345-43A4-80D2-908E16676B29 v6